## **1. Jak zakończyć spotkanie?**

Zakończyć udział w spotkaniu prowadzonym w Ms Teams można zakończyć na dwa sposoby. Pierwszy sposób polega na odłączeniu się od trwającego spotkania. Wystarczy kliknąć w czerwoną ikonę w menu podręcznym "opuść" (1). Taka operacja spowoduje, że zostaniemy rozłączeni.

Jako prowadzący mamy również możliwość permanentnego zakończenia spotkania dla wszystkich jego uczestników. Aby tego dokonać klikam strzałkę przy klawiszu "opuść" i wybieram opcję zakończ spotkanie (2).

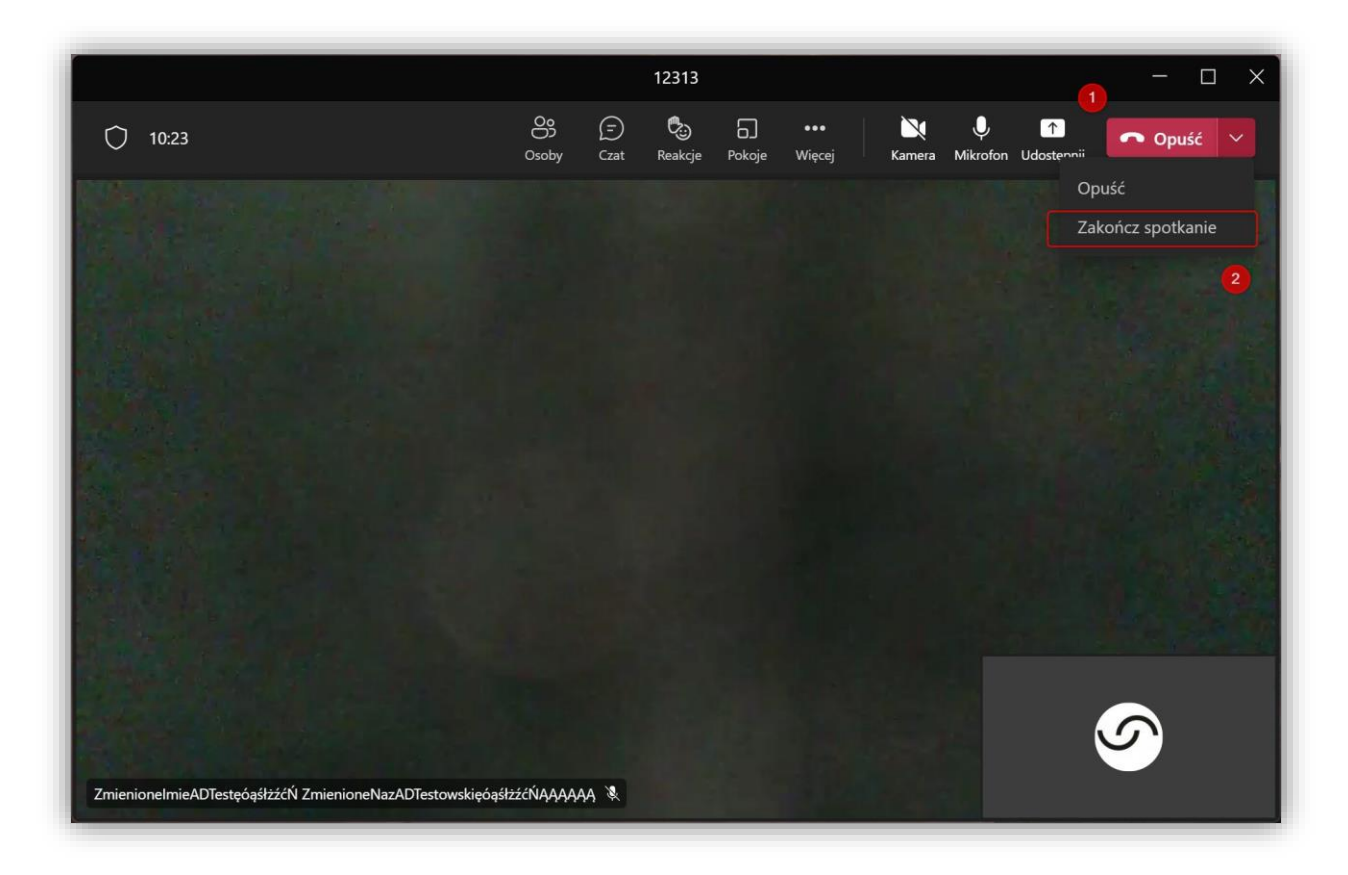

Na ekranie pojawi się dodatkowe okno z zapytaniem o potwierdzenie zakończenia spotkania dla wszystkich uczestników. Gdy naciśniemy **"koniec"** zostaje ono zakończone, a okno Teams zamknie się automatycznie.